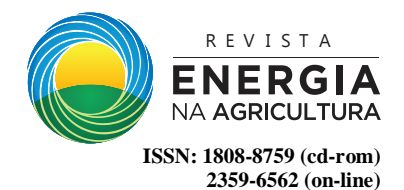

# **SIMULAÇÃO CFD DO AMBIENTE DE INSTALAÇÕES PARA FRANGOS DE CORTE VISANDO O CONFORTO TÉRMICO**

#### **Enedy Allan Rodrigues Cordeiro, Silvia Regina Lucas de Souza, Andréia Soares Gonçalves Glavina, Eduardo da Silva Pinto, Leda Gobbo de Freitas Bueno**

**RESUMO:** No cenário de exportação avícola, o Brasil encontra-se entre os líderes no setor e, mesmo em posição privilegiada, o país ainda possui instalações em situações inadequadas para o manejo das aves. Isso leva a uma série de problemas, tais como a qualidade do ar e conforto térmico do animal dentro dessas instalações. Não é pelo fato de que o animal será abatido, que ele deva passar por situações precárias ou insalubres, além disso o produtor poderá ter prejuízos no final da produção. Por essas razões, pensando no bem-estar animal, na qualidade de vida das aves e do tratador que ocupa esse ambiente, foram realizadas simulações dos dados coletados e do ambiente interno de dois aviários (G1 e G2) experimentais da Fazenda Lageado, utilizando a tecnologia do CFD (Computational Fluid Dynamics) por meio do pacote de softwares fornecidos pela empresa Autodesk que inclui o Simulation CFD. Na parte experimental foram utilizados 12 dataloggers inseridos em 12 quadrantes virtuais nos dois galpões. Com as temperaturas coletadas no galpão 1(G1) foram simuladas as temperaturas reais e virtuais, e para o galpão 2 (G2) foram coletadas as temperaturas no mesmo dia, porém simulando apenas a amônia nesse mesmo galpão. Foi utilizado o AutoCAD® para as réplicas dos galpões em 3D e inseridas no programa computacional Simulation CFD. Para conhecer o comportamento da temperatura e da amônia dentro dos galpões G1 e G2, respectivamente da seguinte forma: foram realizadas simulações no G1 para a temperatura média de 32ºC coleta real e simulada a 27ºC com melhorias e para o G2 temperatura média de 32ºC coletada e amônia simulada somente para esse galpão como uma mistura entre fluídos com um scalar de 0 para o ar e 1 para a amônia, seguindo um *Scalar Mixing* do próprio programa. As simulações reproduziram bem o ambiente, facilitando o entendimento e interpretação dele na identificação dos pontos de inconsistências.

**Palavras-chave:** Avícola; Bem-estar; CFD; Desenho; Instalações; *Software*.

#### **CFD SIMULATION OF THE ENVIRONMENT OF FACILITIES FOR BROILER CHICKENS AIMING THE THERMAL COMFORT**

**ABSTRACT**: In the poultry export scenario, Brazil is among the leaders in the sector and, even though it is in a privileged position, the country still has facilities with unsuitable settings for bird management. This leads to several problems, such as the air quality and thermal comfort of the animal within these facilities. Even though the animal will be slaughtered, it must not go through precarious or unhealthy situations, in addition the producer may have losses at the end of production. For these reasons, considering the animal welfare, quality of life of the birds and the caretaker that occupies this environment, simulations of the data collected and the internal environment of two experimental aviaries (G1 and G2) of Farm Lageado were carried out using the CFD (Computational Fluid Dynamics) technology through the software package provided by Autodesk that includes Simulation CFD. In the experimental part were used 12 dataloggers inserted in 12 virtual quadrants in the two warehouses. With the temperatures collected in shed 1 (G1) were simulated real and virtual temperatures and for shed 2 (G2) the same day temperatures were collected, but only ammonia was simulated in this same shed. AutoCAD® was used for 3D replicas of the sheds and inserted into the Simulation CFD software. In order to know the behavior of the temperature and the ammonia inside the G1 and G2 sheds, respectively, as follows: simulations were performed in the G1 for the average temperature of 32ºC real and simulated collection at 27ºC with improvements and for the G2 temperature the average of 32ºC collected and ammonia simulated only for this shed as a mixture between fluids with a scalar of 0 for air and 1 for ammonia, following a Scalar Mixing of the program itself. The simulations reproduced the environment well, facilitating the understanding and interpretation of it in the identification of the points of inconsistencies.

**KEYWORDS:** Poultry; Welfare; CFD; Drawing; Installations; Software.

-

<sup>1</sup>  $, \frac{2}{3}, \frac{3}{4}, \frac{4}{8}$  e <sup>5</sup> Emails: enedy allan@yahoo.com.br ; [silvia.souza@fca.unesp.br](mailto:silvia.souza@fca.unesp.br) ; [leda@dracena.unesp.br](mailto:leda@dracena.unesp.br)

*Energ. Agric., Botucatu, vol. 31, n.4, p.342-347, outubro-novembro, 2016.*

## **1 INTRODUÇÃO**

No Brasil, o setor avícola é o terceiro maior produto de exportação, colocando o país entre os grandes líderes no ramo e contribuindo para o fortalecimento da balança comercial. Por ser um país tropical, o Brasil enfrenta grandes desafios para manter as condições ideais dentro de suas instalações, pois frequentemente não estão devidamente preparadas para receber as aves, perdendo, assim, a produtividade que poderia ser alcançada dentro de uma instalação adequada. Temperaturas fora da faixa de conforto térmico acarretam desvio de energia, tanto perdendo-a, na forma de calor, como para retê-lo, implicando diretamente na queda de produtividade. Segundo Rodrigues et al. (2009), problemas na estrutura das instalações que possam proporcionar situações inadequadas de ventilação, renovação de ar, acúmulo de gases e carga térmica excedente, podem ser considerados fatores de risco para o conforto térmico. De acordo com Moura (2008), a malha pode ser gerada em diversos formatos geométricos.

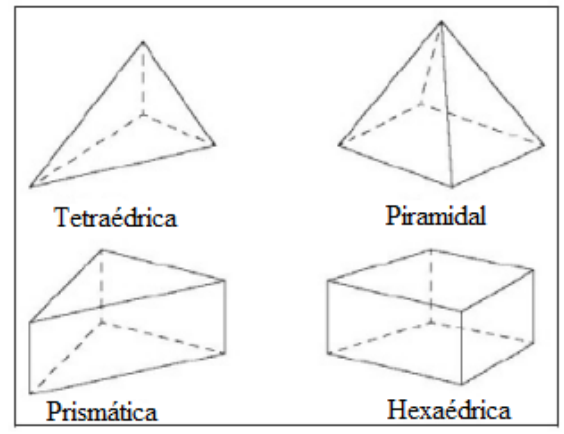

Fonte: Moura (2008)

*Figura 1 - Formatos da malhas.*

Segundo Ferziger e Peric (2002), citados por Justi (2012), malhas estruturadas são constituídas por famílias de linhas, em que membros da mesma família não podem cruzar entre si. O cruzamento ocorre apenas com membros de outra família e uma única vez.

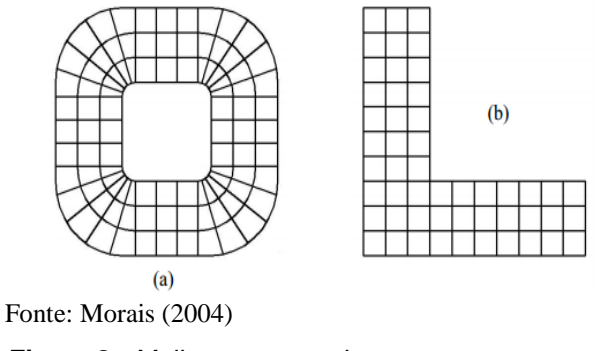

*Figura 2 - Malhas estruturadas.*

As malhas não estruturadas não respeitam nenhum tipo de lei de construção, os volumes de controle não se alinham com um determinado sistema de coordenadas, apresentando facilidade de adaptatividade e discretização da geometria, por outro lado, ela necessita de maior tempo computacional (MALISKA, 2004).

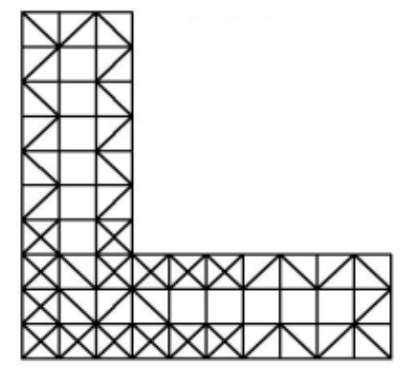

Fonte: Morais (2004)

*Figura 3 - Malhas não estruturadas.*

O Simulation CFD® trabalha com malhas automáticas inteligentes, identificando a malha mais adequada para as formas geométricas que serão utilizadas na simulação, resultando em uma simulação mais precisa. Além disso, o *software* faz uso do PMV, que é uma escala térmica desenvolvida por Fanger e utilizada como padrão ISO, que se estende desde o frio (-3) até o quente (+3). A escala aceitável para que o ambiente possa encontrar-se em condições térmicas ideais está entre -0.5 e +0.5 (AUTODESK, 2015).

O objetivo do trabalho foi apresentar simulações CFD que identificam pontos de inconsistência térmica e poluentes aéreos dentro das instalações.

### **2 MATERIAL E MÉTODOS**

Foram considerados no estudo dois galpões, cujas representações foram: G1 para o galpão experimental 1 e G2 para o galpão experimental 2. As condições climáticas foram consideradas como dados de entrada no simulador: temperatura de bulbo seco, umidade relativa do ar, velocidade.

Por meio do Data Logger Hobo® (Figura 4a) puderam ser obtidos os dados referentes à temperatura e umidade, sendo que estavam localizados em quadrantes virtualmente distribuídos em 12 pontos equidistantes no galpão, dispostos a 0,50m do piso, coletando e armazenando dados a cada 15 minutos, 24 horas ao dia. Foram utilizadas as temperaturas médias obtidas em 1 dia de coleta dentro dos galpões. Para coletar a

velocidade do vento, foi utilizado o anemômetro digital AD-250 da INSTRUTERM® (Figura 4b) alocado nos quadrantes de cada instalação.

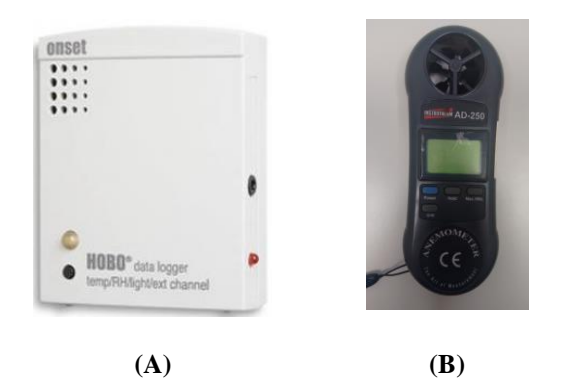

*Figura 4 – Hobo (A) e Anemômetro AD-250 (B).*

Para coletar a velocidade do vento, foi utilizado um anemômetro digital alocado em cada quadrante da instalação.

Como não foi possível inserir a quantidade de amônia, em ppm, dentro do *Scalar* (0 para o ar e 1 para a amônia) considerando a densidade do fluído de amônia e do ar, realizando a mistura entre ambos e por fim verificando qual fluído foi o predominante de acordo com as condições de contorno do galpão.

Para a realização da simulação, foram utilizados dois softwares fornecidos pela empresa Autodesk, o AutoCAD® que foi o responsável pela criação do desenho em 3D das instalações e o Simulation CFD®, responsável pela aplicação das condições de contorno nas instalações e simulações de estados delas, ambos na versão 2015. O programa apresenta os resultados das simulações por meio do PVM (*Predicted Mean Vote*). O *Simulation CFD*® trabalha com gerador de malhas automático.

Segundo Maliska (2004) citado por Teleken (2009), a utilização do CFD proporciona a construção de modelos computacionais que geram representações dinâmicas do fluído por meio de aplicações da física ao modelo gerado. Utilizaram-se os volumes finitos para a simulação de escoamento (movimentação dos fluidos) por meio da equação generalizada, apresentadas por Maliska (2004).

$$
\frac{\partial}{\partial t}(\rho\emptyset) + \frac{\partial}{\partial x}(\rho u\emptyset) + \frac{\partial}{\partial y}(\rho v\emptyset) + \frac{\partial}{\partial z}(\rho w\emptyset) =
$$
 (1)

$$
\frac{\partial}{\partial x}\left(r^{\emptyset} \frac{\partial \emptyset}{\partial x}\right) + \frac{\partial}{\partial y}\left(r^{\emptyset} \frac{\partial \emptyset}{\partial y}\right) + \frac{\partial}{\partial z}\left(r^{\emptyset} \frac{\partial \emptyset}{\partial z}\right) + S^{\emptyset} \quad (2)
$$

A tabela 1 apresenta as equações de conservação que possuem natureza diferencial.

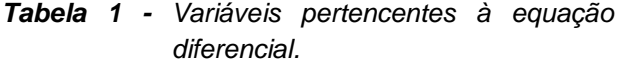

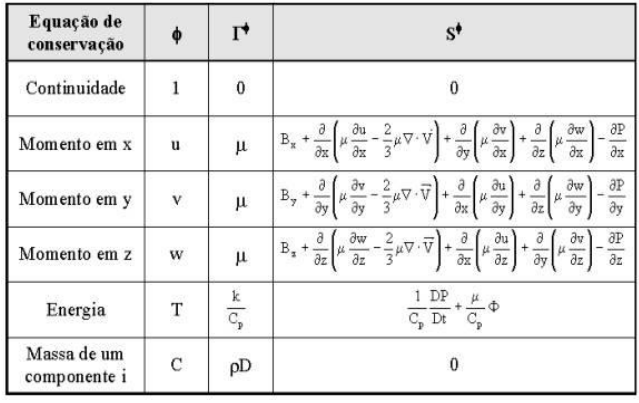

O método de discretização para este estudo foi o de volumes finitos que utiliza a integração formal das equações de transporte, que reagem com o escoamento de fluido em todos os volumes de controle obtidos pela discretização do domínio.

### **3 RESULTADOS E DISCUSSÃO**

Por meio das medidas coletadas nos galpões, pôde-se realizar o seu desenho tridimensional no AutoCAD®.

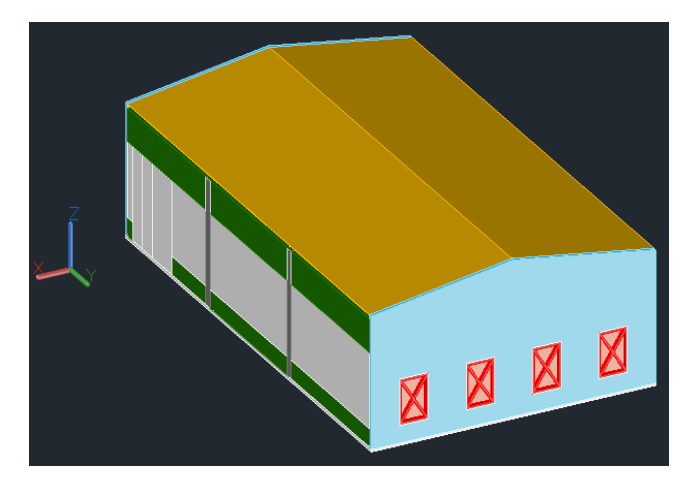

*Figura 5 - Galpão 1 (G1).*

O G1, media 12m X 20m, com 66 boxes medindo  $2.0 \text{m}^2$ cada um (Figura 5). Era composto por 4 exaustores na face norte e cortinas faces leste e oeste, sendo denominado um galpão de pressão negativa.

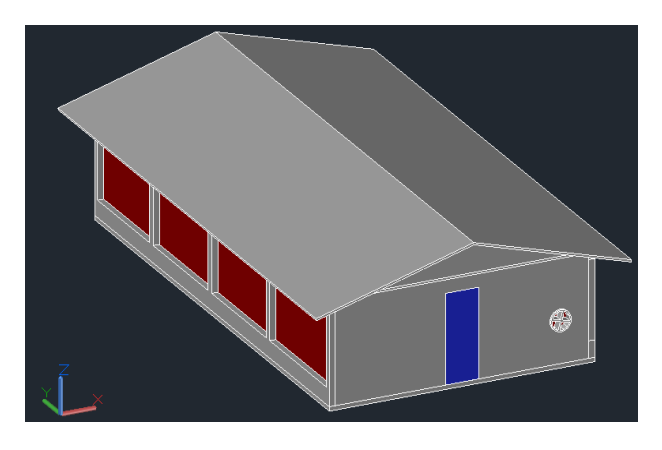

*Figura 6 - Galpão 2 (G2)*

O G2, media 6,50m com 24 boxes medindo 2,0m<sup>2</sup> cada um (Figura 6). Era composto por 2 ventiladores nas faces norte e sul de baixa potência e cortinas nas faces leste e oeste, sendo denominado um galpão de pressão positiva. O G1 representa as simulações referentes à condição térmica, já o G2 representa a distribuição da amônia como poluente gasoso.

A primeira simulação realizada no G1 foi da temperatura média coletada de 32ºC com 4 exaustores ligados à velocidade de 1,21 m/s (sendo a média de velocidade dentro da instalação) e velocidade de 1,50 m/s nas laterais da instalação. Não foram considerados animais dentro do galpão na simulação.

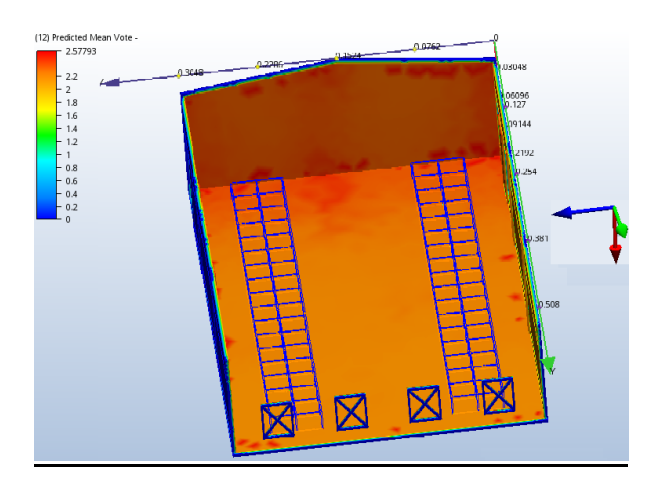

*Figura 7 - Simulação de conforto térmico (32ºC)*

Dentro da escala do PMV, a Figura 7 não apresentou condições ideias entre -0.5 e +0.5, mostrando-se inadequada para o conforto térmico das aves. Sendo assim, realizaram-se outras simulações até atingir a independência de malha, considerando a condição que

seria melhor para representar a instalação e seus recursos neste estudo. A simulação que apresentou a melhor condição de ambiente interno de temperatura foi a 27ºC, conforme apresenta a Figura 8.

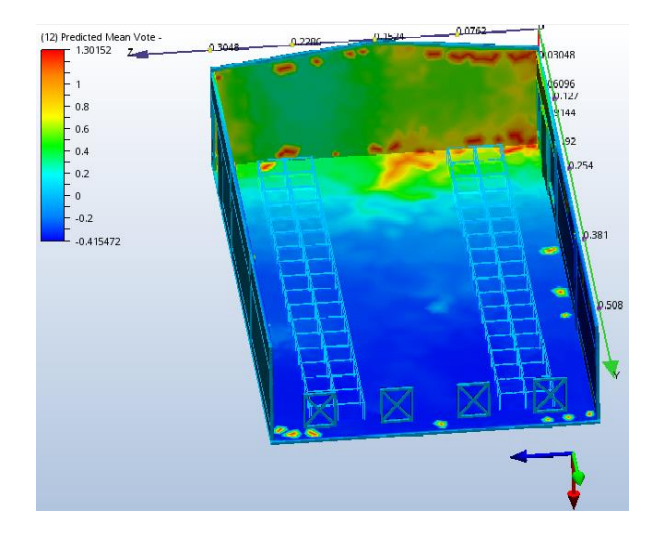

*Figura 8 - Simulação de conforto térmico (27ºC)*

A Figura 8 apresentou as melhores condições simuladas dentro da escala do PMV, apresentando apenas alguns pontos fora do intervalo de -0.5 e +0.5, sendo eles situados na parede e parte na altura do piso. Se o galpão estivesse com aves, provavelmente elas estariam recebendo uma parte da radiação desses locais.

Curi et al. (2017) avaliou sistemas de produção avícolas do tipo *Solid Wall* (isolamento lateral por paredes de alvenaria) utilizando a ferramenta CFD. A técnica CFD possibilitou a visualização dos fluídos do ar nas diferentes condições de funcionamento dos exaustores, e a determinação da melhor forma de acioná-los.

Como sugestão de melhoria para o G1, poderiam ser inseridos mais 3 exaustores acima dos 4 existentes ou conforme o simulado com 1 exaustor no teto e no meio ligado à velocidade de 1,50 m/s. Os resultados podem ser vistos na Figura 9 e Figura 10 com e sem exaustor no teto respectivamente.

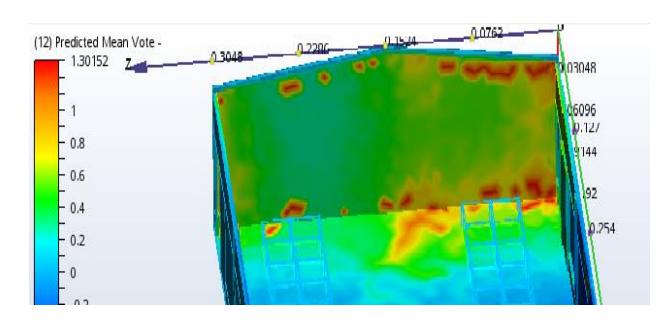

*Figura 9 - Simulação 27ºC sem exaustor no teto.*

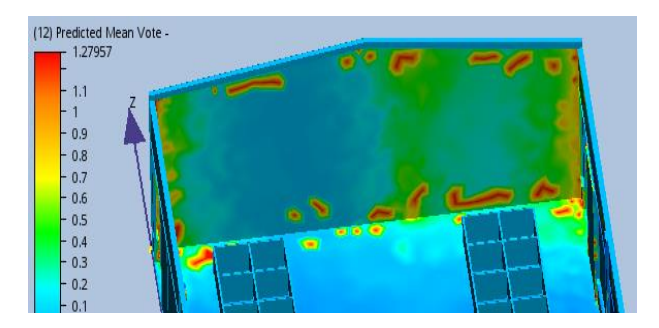

*Figura 10 - Simulação 27ºC com exaustor no teto (próximo a parede).*

A segunda simulação levou em consideração os dados do G2, foi baseada também à temperatura média de 32ºC com velocidade do vento de 1,00 m/s nas laterais e, em vez de utilizar exaustores, foram utilizados ventiladores dentro da instalação, com velocidade de 1,70 m/s.

O *Simulation CFD*® possui a opção denominada *Scalar Mixing*, responsável por realizar a mistura entre fluídos diferentes, no caso, foi classificado o ar como *Scalar* 0 e o gás de amônia como *Scalar* 1, assim, podendo realizar a simulação da condição da instalação e validar qual fluído foi predominante dela (Figura 11).

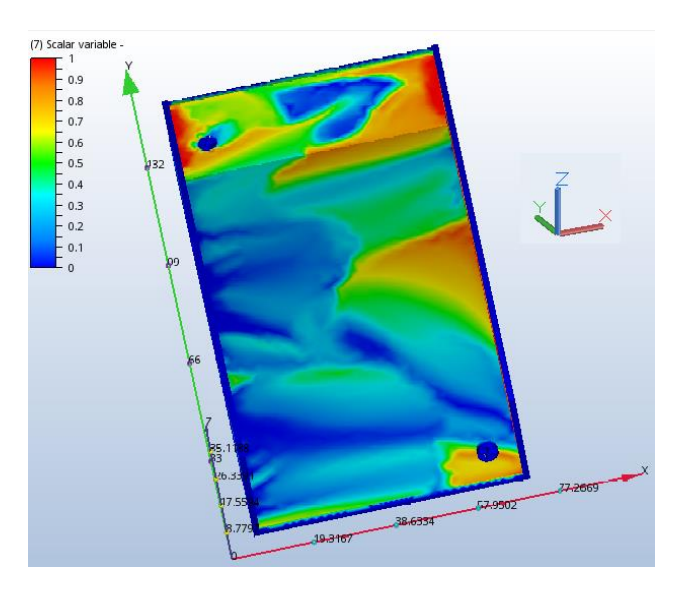

*Figura 11 - Mistura de fluídos*

A Figura 11 esboçou a mistura realizada entre o ar (0) e o gás de amônia (1), apresentando a predominância do ar mas, mesmo com os ventiladores ligados, a instalação ainda apresentou o poluente em algumas das suas partes.

O simulador foi apresentado ao responsável técnico pelas instalações e a um aluno do curso de graduação em zootecnia. Ambos avaliaram positivamente as simulações realizadas pelo *Simulation CFD®*. Os resultados foram de fácil visualização do ambiente interno dos dois galpões. Ambos os avaliados atribuíram

dificuldades no manuseio do simulador*,* necessitando, portanto, de treinamento para a posterior utilização.

#### **4 CONCLUSÕES**

A simulação CFD demonstrou ser uma ferramenta promissora, tendo em vista que conseguiu reproduzir o ambiente dos galpões G1 e G2 por meio de simulações, apresentando as informações de maneira visual, o que facilita o entendimento. Apesar de o CFD ser uma ferramenta complexa para alguns estudos, os resultados obtidos neste trabalho contribuíram para o entendimento da apresentação da distribuição no interior dos dois galpões, tanto das temperaturas no G1 como também das concentrações de amônia no G2. Conclui-se ainda que em função da taxa de ventilação, a técnica pode ser aplicada em galpões que utilizem o mesmo sistema de ventilação. Quanto à utilização do simulador por técnicos ou profissionais interessados no tema, haverá a necessidade de um treinamento para a realização da simulação, devido à complexidade.

#### **5 REFERÊNCIAS**

AUTODESK. Simulation CFD 2015. [S.I]: Autodesk, 2015.

JUSTI, G. H. **Aplicação da fluidodinâmica computacional na avaliação da hidrodinâmica de estágio em colunas de destilação.** 2012. 118 f. Dissertação (Mestrado em Ciências em Engenharia Química) – Universidade Federal de São Carlos, São Carlos.

MALISKA, C. R., **Transferência de calor e mecânica dos fluidos computacional.** 2. ed. Rio de Janeiro: LTC, 2004.

MORAIS, E. L. **Verificações de soluções numéricas de escoamento laminares obtidas com o método dos volumes finitos e malhas não-estruturadas.** 2004. 128 f. Dissertação (Mestrado em Engenharia Mecânica) – Universidade Federal do Paraná, Curitiba.

MOURA, N. R. **Simulação fluidodinâmica computacional de desempenho de um impelidor de um compressor centrífugo.** 2008. 229 f. Dissertação (Mestrado em Ciências em Engenharia Mecânica) – Universidade Federal do Rio de Janeiro, Rio de Janeiro.

RODRIGUES, V. C.; SILVA, I. J. O.; NASCIMENTO, S. T.; VIEIRA, F. M. C.; SANTOS, R. F. S. Instalações avícolas do Estado de São Paulo - Brasil: os principais pontos críticos quanto ao bem-estar e conforto térmico animal. **Thesis**, São Paulo, v. 11, p. 24-30, 2009.

TELEKEN, J. G. **Análise da fluído dinâmica do prato perfurado de uma unidade piloto de destilação.** 2009. 108 f. Dissertação (Mestrado em Ciências em Engenharia Química) – Universidade Federal de Santa Catarina, Florianópolis.